**1. [https://ekip.saglik.gov.tr](https://ekip.saglik.gov.tr/) adresinden E-devlet butonuna tıklanarak giriş yapılır.**

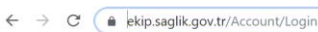

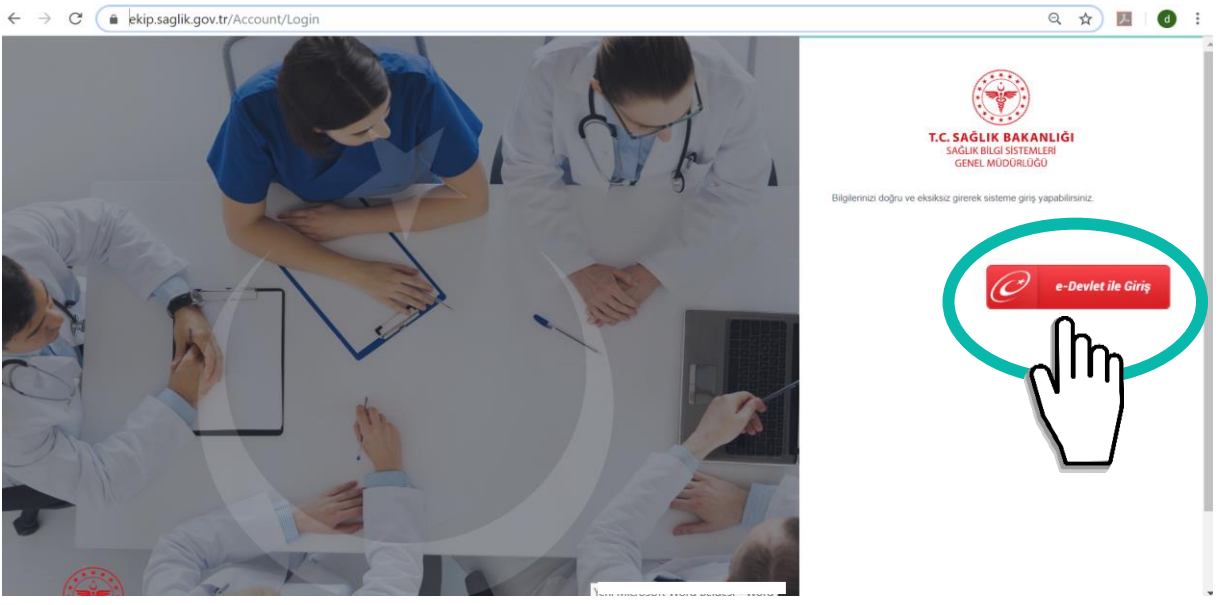

**2. Gerekli alanlar doldurulduktan sonra "Taslak Kaydet" butonuna tıklanır.**

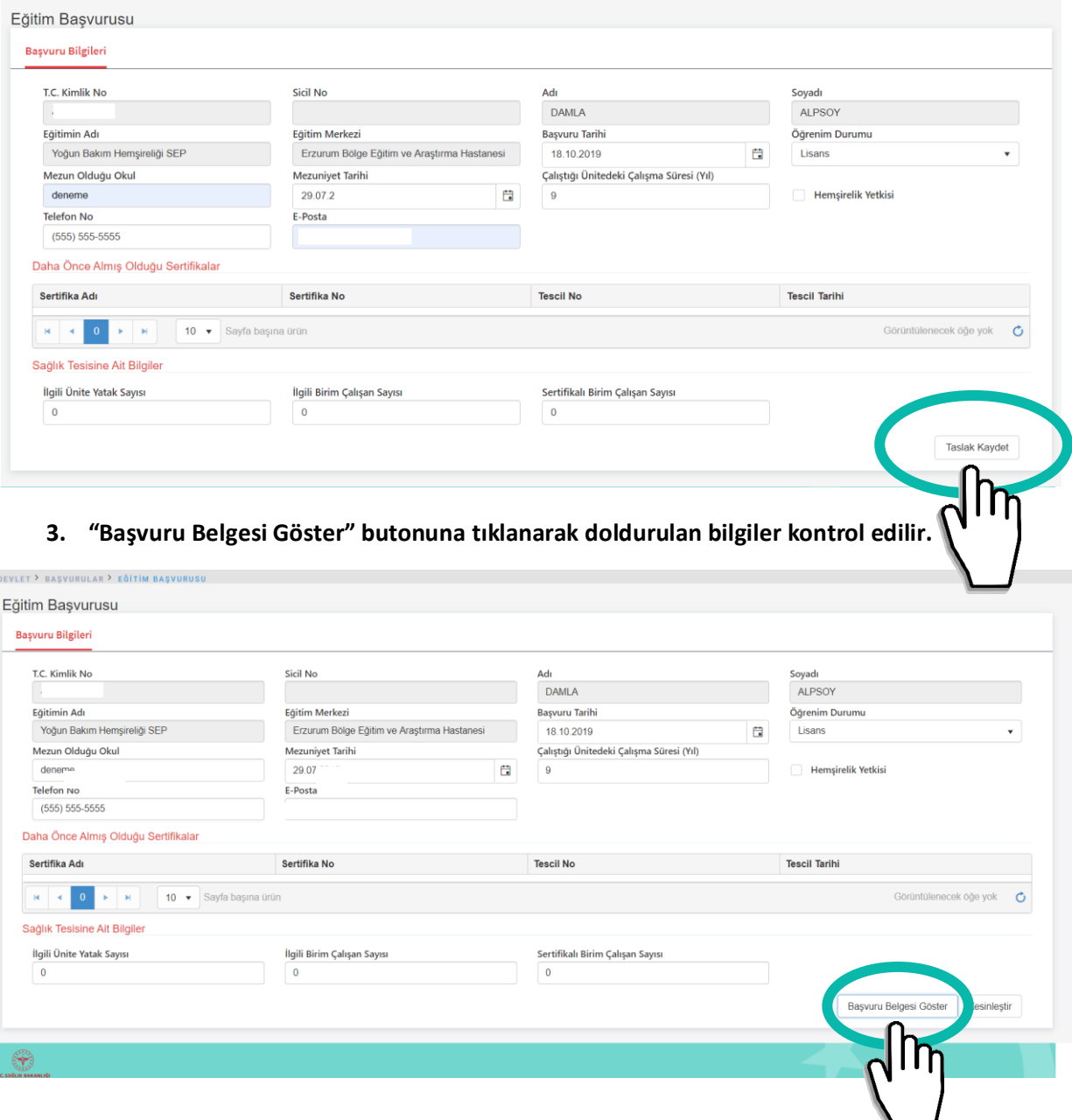

**4. Bilgiler kontrol edildikten sonra "Kesinleştir" butonuna tıklanır.**

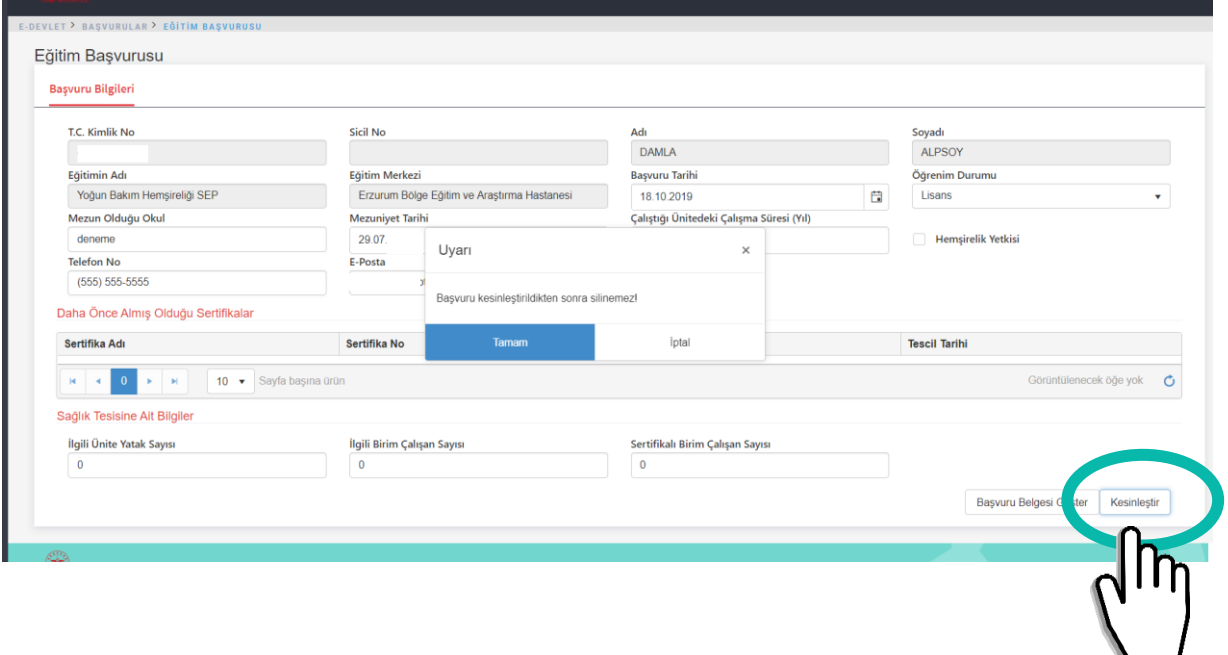

**5. Kesinleştir işlemi tamamlandıktan sonra "Başvuru Belgesi Göster" butonuna tıklanarak başvuru belgesinin çıktısı alınır.**

┗

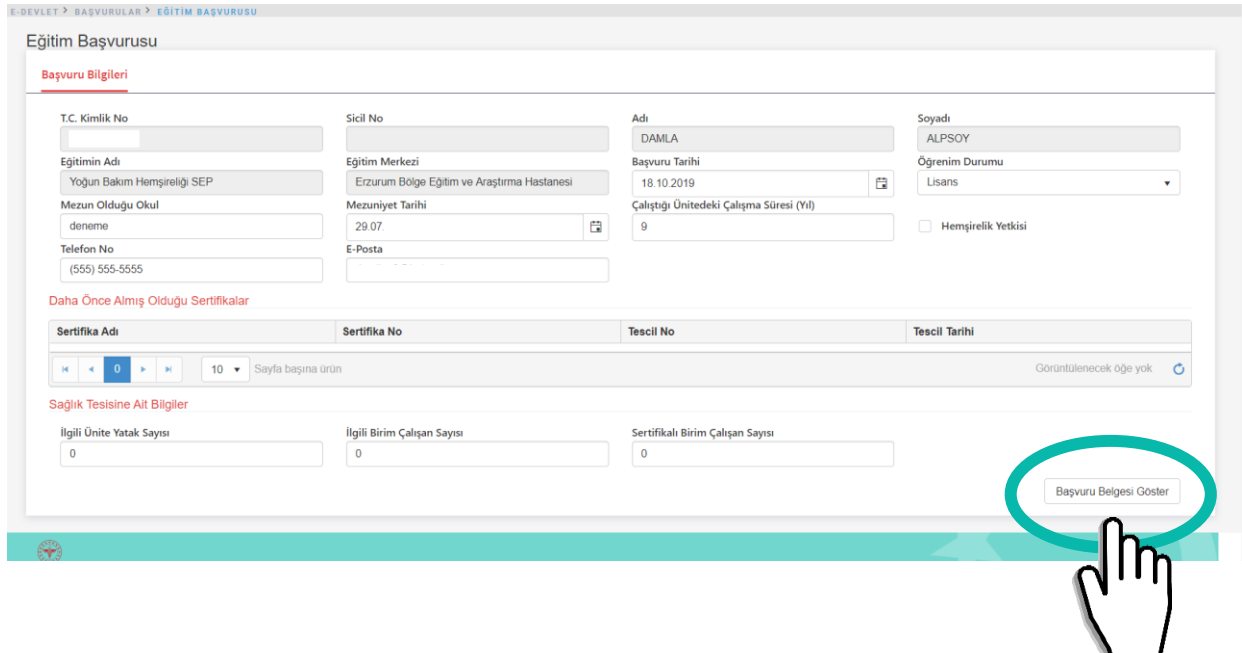

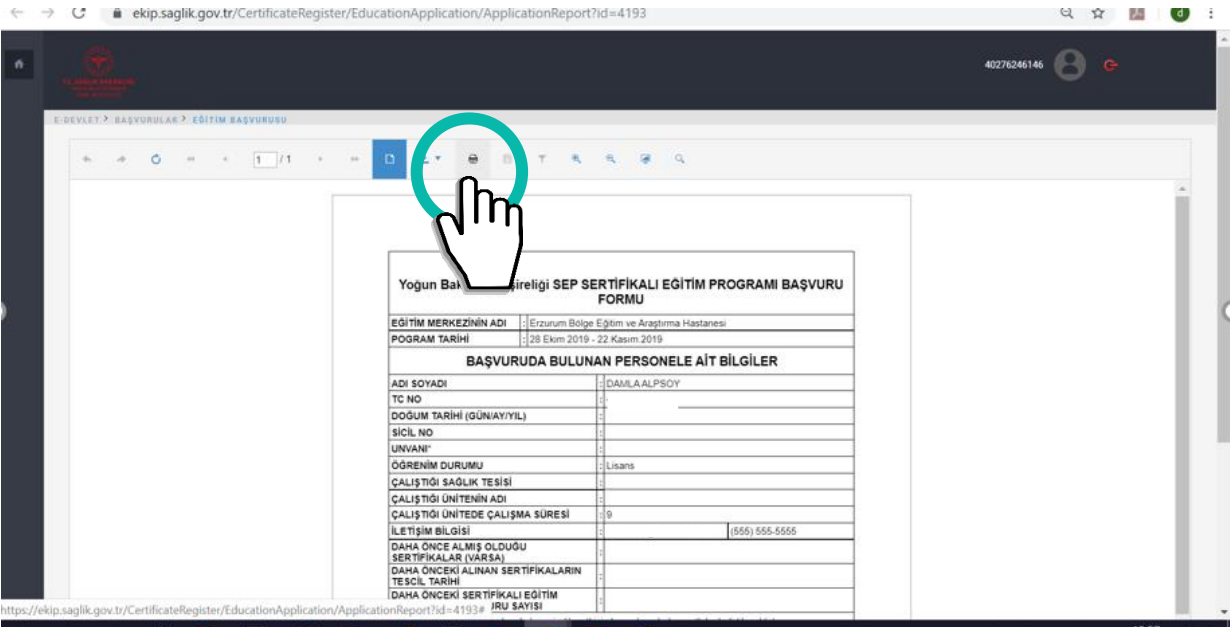